## Error in Adaptor message is displayed after installing OnGuard Reports and Dashboard

Last Modified on 04/03/2025 2:47 pm EDT

## Symptom:

"Error in Adaptor" error is displayed after installing OnGuard Reports and Dashboard (SF-00459)

## **Resolution:**

- 1. Ensure you have SQL System Administrator (SA) Permissions
- 2. Login as the SQL Administrator
- 3. Go to ACCESSCONTROL db->right click it and choose properties, go to options and change the compatibility level to SQL Server 2016 (130)
- 4. Apply the change
- 5. Restart the LS Reporting Service

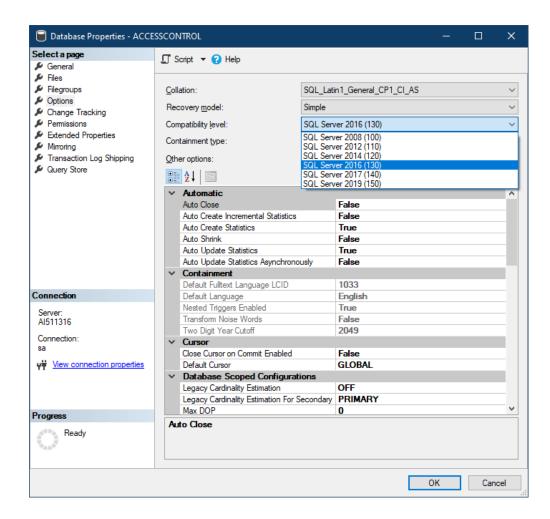

Applies To: OnGuard 8.0 and above (8.0 and 8.0 Update 1)

| Additional Information: N/A                              |
|----------------------------------------------------------|
| © 2024 Honeywell International Inc. All Rights Reserved. |
|                                                          |
|                                                          |